#### **Exercises Say "hello" to Scratch**

#### Sample Solution  $\bullet$

When the green flag is clicked the sprite will go to the position x:100 y:100 on the stage. The sprite will then pause for 1 second, move downwards by 200 steps, pause for .5 seconds, move left 100 steps and turn forward by 90 degrees. The sprite will glide for 1 second to the stage position x:0 y:0 and point facing in a forward direction.

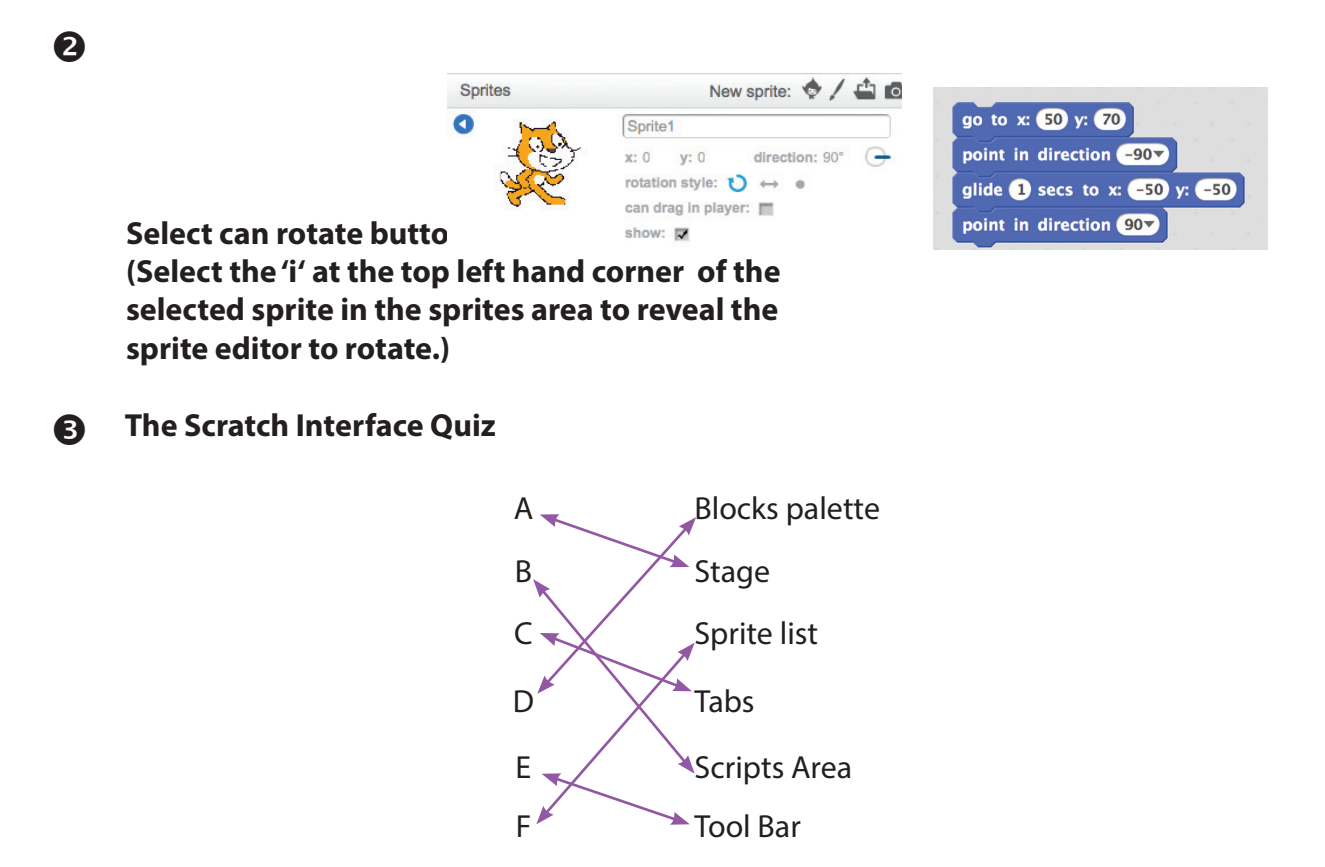

#### **Exercises: Playing With Pictures**

 $\mathbf 0$ 

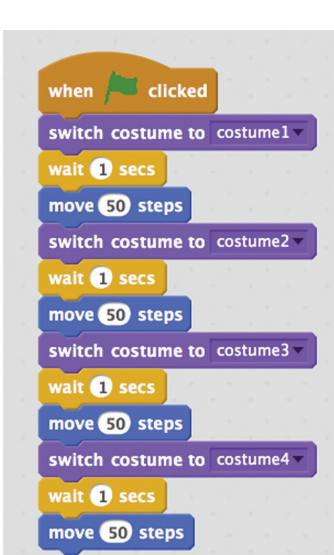

### **Exercises: Tell me what to do**

#### Sample Solution  $\bullet$

- 1. Buy a top up voucher in a shop or at a vending machine.
- 2. Dial 1741 on your phone.
- 3. Listen to the instructions.
- 4. Enter the code on the voucher and press the # key on your phone.
- 5. Listen for your new balance to make sure it's correct.
- 6. Hang up.
- Sample Solution  $\boldsymbol{\Omega}$ 
	- 1. Making a cup of tea
	- 2. Brushing your teeth
	- 3. Playing a dvd
- Sample Solution A
	- 1. Begin on side A
	- 2. Take goat across to side B
	- 3. Return with empty boat to side A
	- 4. Take dog across river to side B
	- 5. Return with goat to side A
	- 6. Take cabbage to side B
	- 7. Return with empty boat to side A
	- 8. Take goat to side B
	- 9. END

## **Exercises: Playing With Music**

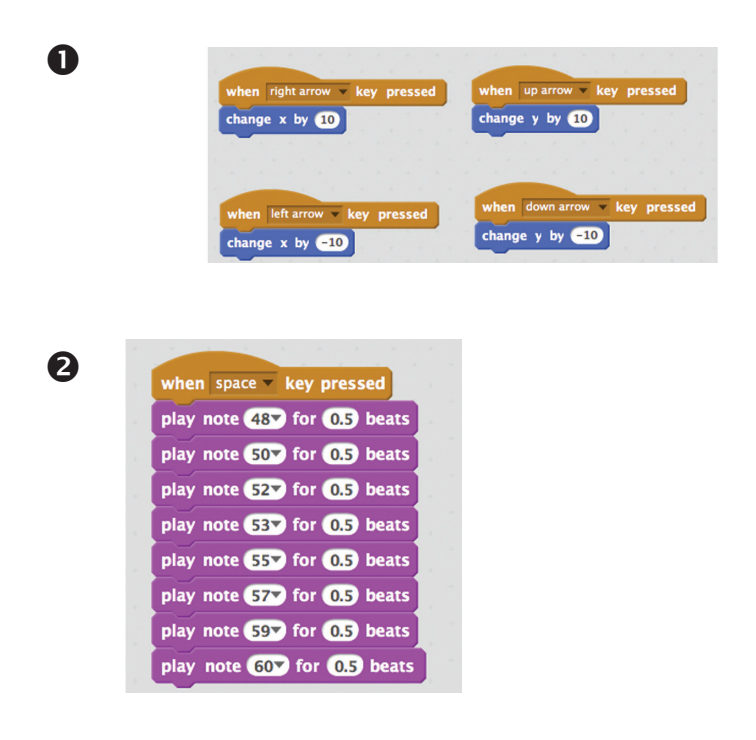

# **End of Module 1 Quiz**

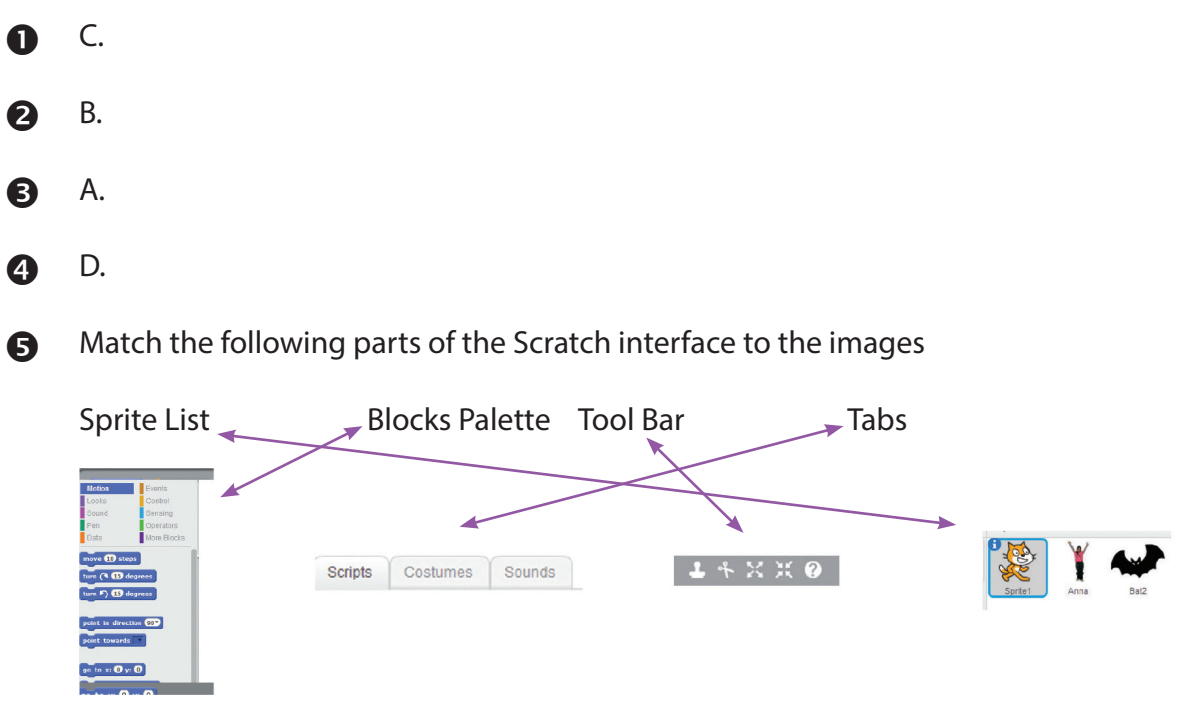

Match the letters from the diagram of the Scratch paint Editor to the correct description.  $\ddot{\mathbf{G}}$ 

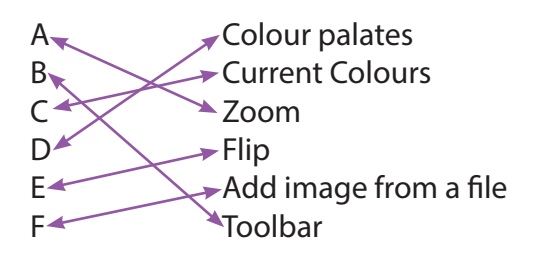

- A.  $\bullet$
- B. 3
- B.  $\boldsymbol{\Theta}$